## (5)担当者の新規追加(期間変更なし:現場技術員等監督業務補助者)

あいち建設情報共有システムでは、利用が見込まれる発注機関の担当者(補助するものを除く)を 事前に登録して利用を開始しています。このため、原則として発注機関の新規担当者追加は必要あり ません。

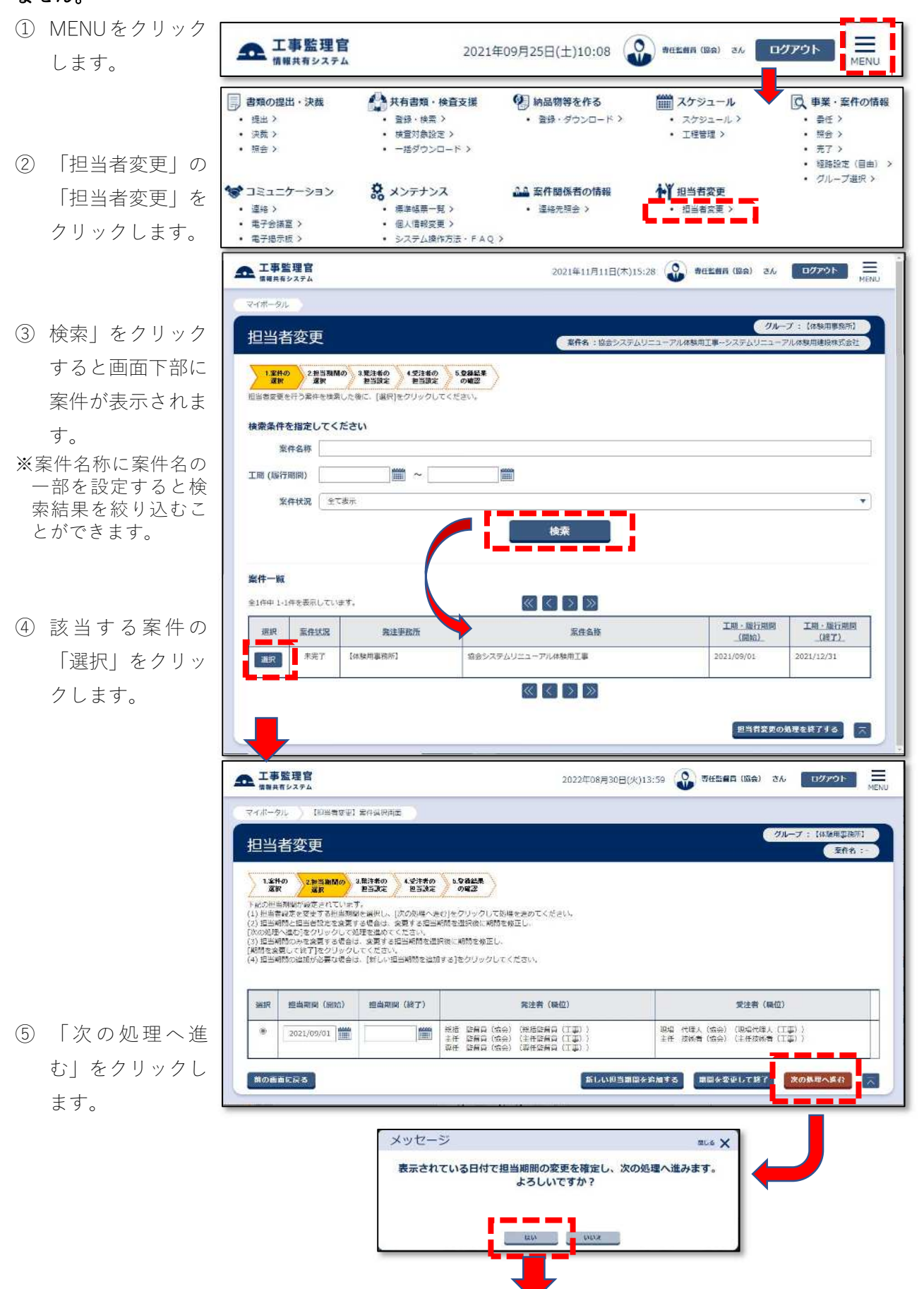

認して「担当者 を 追加する」をク リ ックします。

現場技術員等は、 既に 登録されていること があります。最初に、 氏名欄に姓名の一部 を入力して検索して ください。 検索できなかったと きは、新規担当者を追 加」してください

。 ⑦ 氏名欄に姓名の一 部を入力して∣検 索」をクリック す ると画面下部に 該 当者が一覧表示 さ れます。

※一覧は、10 件までし か表示できません。 見当たらないとき は、氏名欄の文字数 を増やして(フルネ ームにして)絞り込 み検索を行ってくだ さい 。

⑧ 該当者が表示さ れ ないときは、「新規 担当者を追加す る」をクリック し ます 。

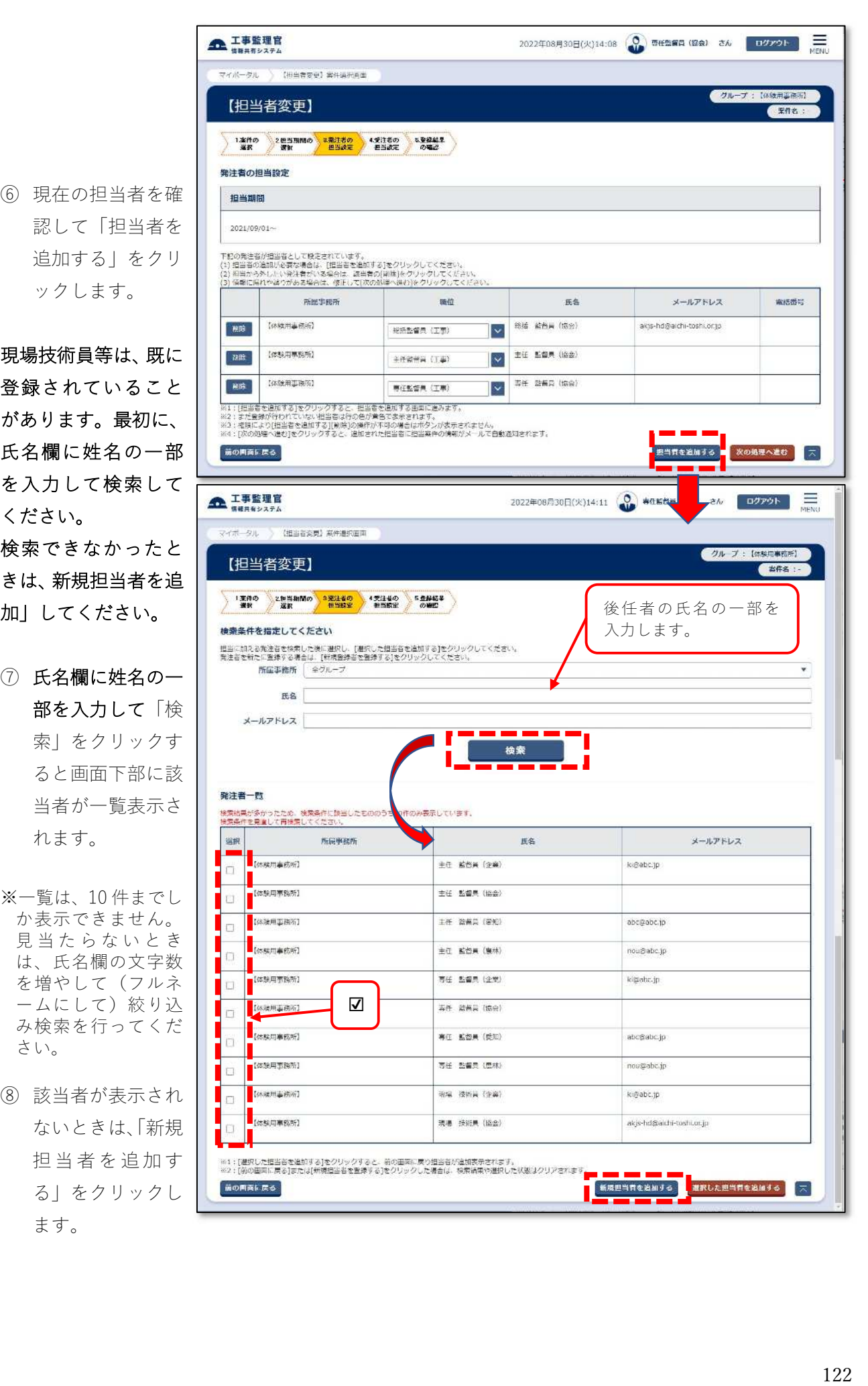

⑨ 氏名、メールアド レ スを入力しま す。 ※氏名欄:姓、名を分け

て入力します。

- ※現場技術員等の場合 は、所属会社名を名 の後ろに()書きで入 力しておくと検索の 利便性が向上しま す。
- ※連絡先電話番号は、 できるだけ入力して 下さい。
- ⑩ 内 容を確認して 「担当者を追加す る」をクリックし、 メッセージを確認 後「はい」をクリ ックします。

⑪ 追加した担当者の 職位を修正し、「次 の処理へ進む」を クリックし、表示 されたメッセージ を確認して「はい」 を クリックしま す。

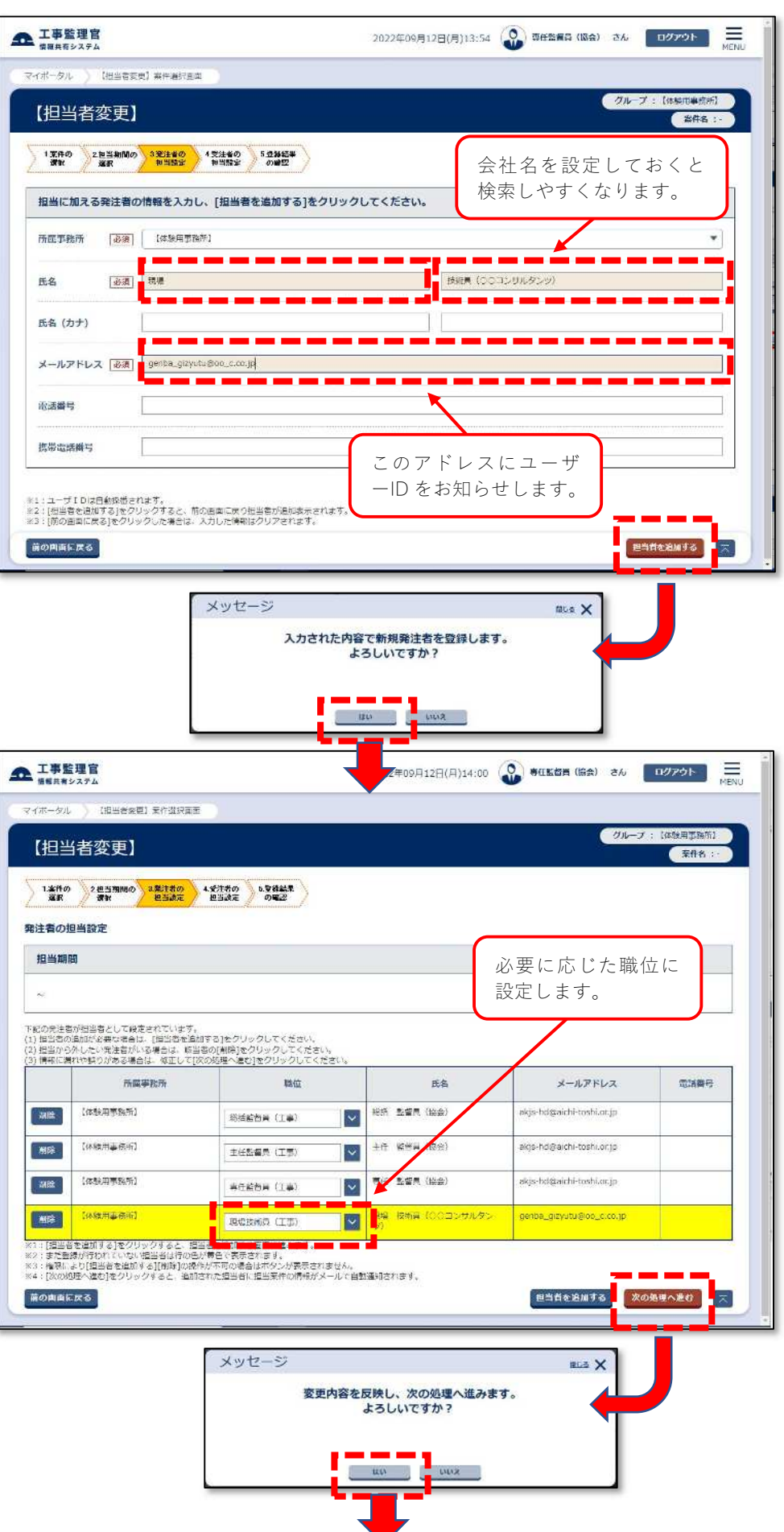

- $\mathbf{\Omega}$ I#E#E -<br>マイボータル <mark>- 【担当者変更】業作選択真面</mark> グループ:【体験用事数所】 【担当者変更】 (草作名: 1.2010 2回当期間の 3記注者の 4.52者の 5.52番紙果<br>- 波取 - 渡駅 - 世当決定 - 世当決定 の確認 受注者の担当設定 担当期間  $\omega$ 下記の院注者が担当者として役定されています。<br>(1) 担当客の追加が必要な場合は、「担当客を追加する]をクリックしてください<br>(2) 担当から外したい発注者がいる場合は、該当者の[抑除]をクリックしてくだ<br>(3) 領報に編れや導りがある場合は、修正して[次の航導へ乗れ]をクリックして  $\mathfrak{m}\otimes\mathfrak{m}$ 所属事務所 氏名  $1 - 910$ メールアドレス <br>東話番号 ー<br>システムリニューアル体験用建設体 現場代理人 (工事) **親場 代理人 (協会)** abc@abc.jp 052-951-2550 ⑫ 受注者の担当者一 システムリニューアル体験用建設株 主任技術者 (工事)<br>式会社 **THE 10606 (104)** akis hd@aichi toshi.or.in ||<br>|※1||独当者を追加する」をクリックすると、相当者を追加する画面に絶みます<br>※2:まだ登録が行われていない相当者は行の色が美色で表示されます。<br>※3:(次の処理へ通りをクリックすると、気達者に担当案件の情報と<br>|ログイン I D - パスワードがメールで自動面包されます。 張理へ進む 前の画面に戻る メッセージ mus X 表示されている内容で担当設定が行われます。 次の処理へ進んでもよろしいですか? <u> an Jours </u> 全 工事監理官 年09月12日(月)14:10 ● 専任監督員 (協会) さん エリアウト - トラ マイボータル 【担当者発見】業作選択画面 クループ:【伝統用語読】 【担当者変更】 (天作名: 1本件の 2世当期間の 3発注者の 4受注者の 1受容能量 3<br>選択 数数 世当決定 世当決定 の確認 -<br>【担当者変更】が終了し、遠加された担当者には担当工事の帰根とログイン!D・初期パスワードをメール運用しました。<br>下記の内容を確認し、訂正が必要な場合は[実件の継択面面に戻る]をクリック後にメニューの[担当者変更]から修正を行ってください。 対象素件 担当者が変更されています。発注事務所名 (体験用事務所) 案件名称 協会システムリニューアル体験用工事  $2021/29/03 -$ **JB ALBERT** 発注者  $120$ メールアドレス **ES WINNER** 総括監督員 (工事) #15 監備員 (協会) skýs hograichi toshi.or.jp 主任監督員 (工事) 主任 監督員 (協会) akjs-hd@aichi-toshi.or.jp 事任監督員 (工事) **専任 監督員 (協会)** .<br>skjs-hd@aichi-toshi.or.jp **AND AND A**<br>現場技術員(工事) <mark>、 | | | | | | | | | | | | | |</mark><br>現場 : 技術員 (OOコン5 enba\_gizyutu@oo\_c.co.jp 受注者 ⑬ 登録結果を確認し 一般位 ES  $2 - 010$ メールアドレス 電話番号 て、「案件の選択画 現場代理人 (工事) 現場 代理人 (協会) 052-951-2550 abc@abc.jp 面に戻る」をクリ 主任技術者 (工事) 主江 採術者 (協会) akjs-hd@aichi-toshi.or.jp -<br>- 全作の選択画面に戻る <mark>- ス</mark> ックします。
- 覧が表示されます ので、「次の処理へ 進む」をクリック し、表示されたメ ッセージを確認し て「はい」をクリ ックします。